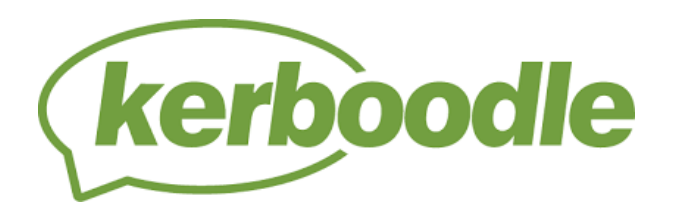

## **Kerboodle Guidance for parents**

Your child, has an account on Kerboodle.

Kerboodle is an online teaching and assessment website that provides support for students' learning. Your child will be able to use the resources available on the website and may be set work by their teacher(s).

## **How to access Kerboodle**

Go to http://www.kerboodle.com or use the link on the school website's Remote Learning area and login at the top of the page with the username, password and institution code below:

## **Login Details**

**Your username and your password** 

The student will have received an email providing their specific login details.

The user name is the same numeric code that students use to login to computers in school. There was a temporary password provided and students will be promoted to change this when first signing in to Kerboodle.

**Your school's institution code: is also provided in the email.**

When your child first logs in, they will be prompted to change their password. We also advise that they add an email address, as this will allow them to reset their password should they forget it in future.

Your child should have access to one or more courses on Kerboodle. They will be able to see all of the courses to which they have access once they log in. If they don't have access to any courses, they should speak to their teacher.

If your child has been set a task by their teacher they will receive a notification in the message centre at the top of the page with the information. The task will appear in the Assessment tab within their course on Kerboodle. It may be an interactive activity that will be marked automatically by Kerboodle, or a worksheet or task that needs to be downloaded, completed and either re-uploaded and turned in by hand. For more information on how to complete homework, visit the student section of our support site:

https://global.oup.com/education/product\_support/kerboodle/student

Once the work has been marked, your child will be able to view their results in the Markbook module. They will also be able to view feedback on their work.

Your child will also be able to access all of the teaching materials on Kerboodle in the Lessons and Resources modules to consolidate their learning. They just need to log in to Kerboodle, go to their course and click on the relevant module. They will also be able to access a digital version of the student book.